# Scenariusz zajęć

*II etap edukacyjny, zajęcia komputerowe*

## Temat: Korzystanie z Internetu za pomocą tabletu

## **Treści kształcenia:**

Zajęcia komputerowe:

1. Bezpieczne posługiwanie się komputerem i jego oprogramowaniem. Uczeń:

1) komunikuje się z komputerem za pomocą ikon, przycisków, menu i okien dialogowych;

5) posługuje się podstawowym słownictwem informatycznym;

2. Komunikowanie się za pomocą komputera i technologii informacyjno-komunikacyjnych. Uczeń:

1) komunikuje się za pomocą poczty elektronicznej, stosując podstawowe zasady netykiety;

3. Wyszukiwanie i wykorzystywanie informacji z różnych źródeł. Uczeń:

2) selekcjonuje, porządkuje i gromadzi znalezione informacje;

3) wykorzystuje, stosownie do potrzeb, informacje w różnych formatach;

6. Wykorzystywanie komputera oraz programów i gier edukacyjnych do poszerzania wiedzy z różnych dziedzin. Uczeń:

1) korzysta z komputera, jego oprogramowania i zasobów elektronicznych (lokalnych i w Sieci) do wspomagania i wzbogacania realizacji zagadnień́ z wybranych przedmiotów;

7. Wykorzystywanie komputera i technologii informacyjno-komunikacyjnych do rozwijania swoich zainteresowań, zastosowanie komputera w życiu codziennym, opisywanie zagrożeń i ograniczeń związanych z korzystaniem z komputera i Internetu. Uczeń:

1) opisuje przykłady wykorzystania komputera i Internetu w życiu codziennym.

Język polski:

I. Odbiór wypowiedzi i wykorzystanie zawartych w nich informacji

- 1. Czytanie i słuchanie. Uczeń:
- 1) sprawnie czyta teksty głośno i cicho;
- 2) określa temat i główną myśl tekstu;
- 6) odróżnia zawarte w tekście informacje ważne od informacji drugorzędnych;
- 7) wyszukuje w tekście informacje wyrażone wprost i pośrednio (ukryte);

8) rozumie dosłowne i przenośne znaczenie wyrazów w wypowiedzi.

## Matematyka:

- 3. Liczby całkowite. Uczeń:
- 4) porównuje liczby całkowite;
- 4. Ułamki zwykłe i dziesiętne. Uczeń:
- 11) zaokrągla ułamki dziesiętne;
- 10. Bryły. Uczeń

1) rozpoznaje graniastosłupy proste, ostrosłupy, walce, stożki i kule w sytuacjach praktycznych i wskazuje te bryły wśród innych modeli brył. Przyroda:

1

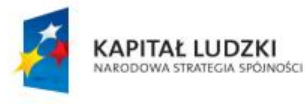

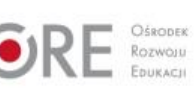

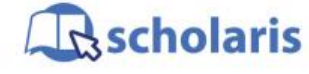

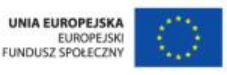

Materiał edukacyjny wytworzony w ramach projektu "Scholaris – portal wiedzy dla nauczycieli" współfinansowanego przez Unię Europejską w ramach Europejskiego Funduszu Społecznego.

#### 2. Orientacja w terenie. Uczeń

4) identyfikuje na planie i mapie topograficznej miejsce obserwacji i obiekty w najbliższym otoczeniu, określa wzajemne położenie obiektów na planie, mapie topograficznej i w terenie; 3. Obserwacje, doświadczenia przyrodnicze i modelowanie. Uczeń:

11) wymienia nazwy składników pogody (temperatura powietrza, opady i ciśnienie atmosferyczne, kierunek i siła wiatru) oraz przyrządów służących do ich pomiaru, podaje jednostki pomiaru temperatury i opadów stosowane w meteorologii.

## **Cele zoperacjonalizowane:**

Uczeń:

- Posługuje się tabletem
- Potrafi poruszać się po interfeisie tabletu
- Potrafi korzystać z zasobów internetowych przy użyciu tabletu

## **Nabywane umiejętności:**

Uczeń:

- Potrafi z wyszukanych informacji wybrać te najwartościowsze
- Planuje pracę własną
- Aktywnie uczestniczy w zajęciach
- Odwołuje się do własnej wiedzy i doświadczenia
- Swobodnie korzysta z narzędzi nowych technologii zarówno w kontekście rozwijania własnych zainteresowań, rozrywki, jak i nauki
- Zna i potrafi korzystać z następujących aplikacji: YouTube, przeglądarka internetowa
- Podaje przykłady brył
- Wyszukuje konkretny film na portalu YouTube i uzyskuje z niego informacje
- Korzystając z wyszukiwarki, szuka definicji bryły obrotowej oraz jej ilustracji
- Określa przedział liczbowy dla danej wartości
- Komunikuje się za pomocą portalu społecznościowego lub programu pocztowego
- Określa położenie obiektów na mapie

## **Kompetencje kluczowe:**

- Kompetencje matematyczne i podstawowe kompetencje naukowo-techniczne
- Kompetencje informatyczne
- Porozumiewanie się w języku ojczystym
- Umiejętność uczenia się
- Kompetencje społeczne i obywatelskie

## **Środki dydaktyczne:**

- Tablety podłączone do Internetu
- Komputer z dostępem do Internetu i zainstalowanym oprogramowaniem MS Office
- Rzutnik
- Prezentacja multimedialna: "Lista zadań korzystanie z Internetu za pomocą tabletu" (załącznik do scenariusza)
- Film (samouczek): "Łączenie z siecią Internet w tablecie"
- Film (samouczek): "Przeglądanie stron internetowych w tablecie"

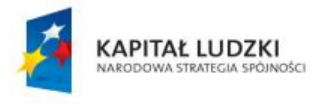

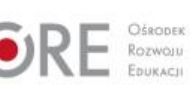

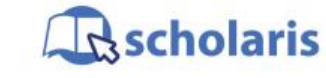

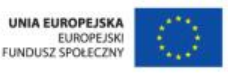

Materiał edukacyjny wytworzony w ramach projektu "Scholaris - portal wiedzy dla nauczycieli" współfinansowanego przez Unię Europejską w ramach Europejskiego Funduszu Społecznego.

2

#### **Metody nauczania**

- Podające: pogadanka, pokaz
- Programowane: z użyciem komputera
- Praktyczne: ćwiczenia

## **Formy pracy:**

- Jednolita
- Zróżnicowana
- Zbiorowa

## **Przebieg zajęć:**

#### **Etap wstępny**

Nauczyciel wprowadza uczniów w temat dotyczący rozszerzenia wiedzy o bryłach obrotowych oraz informuje, że będą do tego używać tabletów i aplikacji edukacyjnych. Pyta uczniów, czy wiedzą, co oznacza słowo aplikacja?

Nauczyciel powinien dać uczniom chwilę na próbę wyjaśnienia terminu i podania kilku jego znaczeń (np. korzystając ze słownika zawartego na stronie: [http://sjp.pwn.pl\)](http://sjp.pwn.pl/).

Na zajęciach komputerowych słowa "aplikacja" używa się zazwyczaj w znaczeniu "program użytkowy".

Przed przystąpieniem uczniów do zajęć praktycznych nauczyciel krótko przypomina zasady obsługi tabletu.

#### **Etap realizacji**

Każdy uczeń otrzymuje i uruchamia tablet.

Uczniowie wskazują i nazywają poszczególne aplikacje dostępne na tablecie oraz wymieniają sytuacje, w których można je wykorzystać w życiu codziennym. Jednym z przykładów może być wykonywanie notatek bądź fotografowanie informacji, aby przechować do późniejszego wykorzystania (sfotografowanie rozkładu jazdy autobusu, nazwy ulicy w obcym mieście itp.). W kolejnym kroku nauczyciel wyświetla na tablicy interaktywnej lub za pomocą rzutnika listę zadań (załącznik do scenariusza) do wykonania dla uczniów za pomocą tabletów lub rozdaje uczniom wydrukowane zadania. Uczniowie rozwiązują zadania i zapisują odpowiedzi w zeszycie. Po wykonaniu zadań porównują uzyskane wyniki.

Odpowiedzi (dla nauczyciela):

Zad. 1. Pole podstawy stożka = π r<sup>2</sup>; objętość walca = π r<sup>2</sup> h. Zad. 3. [http://pl.wikipedia.org/wiki/Bry%C5%82a\\_obrotowa.](http://pl.wikipedia.org/wiki/Bry%C5%82a_obrotowa)

## **Etap końcowy**

Wyznaczeni przez nauczyciela uczniowie przedstawiają rozwiązania zadań.

Dzielą się wiedzą zdobytą w czasie tych zajęć i wymieniają funkcje tabletu oraz aplikacje, z których korzystali. Mogą również zaproponować inne zastosowania tych aplikacji.

## **Słowa kluczowe:**

tablet, funkcje tabletu, YouTube, bryły obrotowe, pole powierzchni

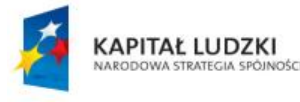

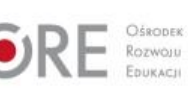

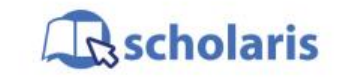

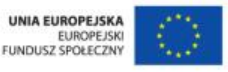

Materiał edukacyjny wytworzony w ramach projektu "Scholaris – portal wiedzy dla nauczycieli" współfinansowanego przez Unię Europejską w ramach Europejskiego Funduszu Społecznego.

3